## **Supported client workstations**

Supported client operating systems are listed in the table below.

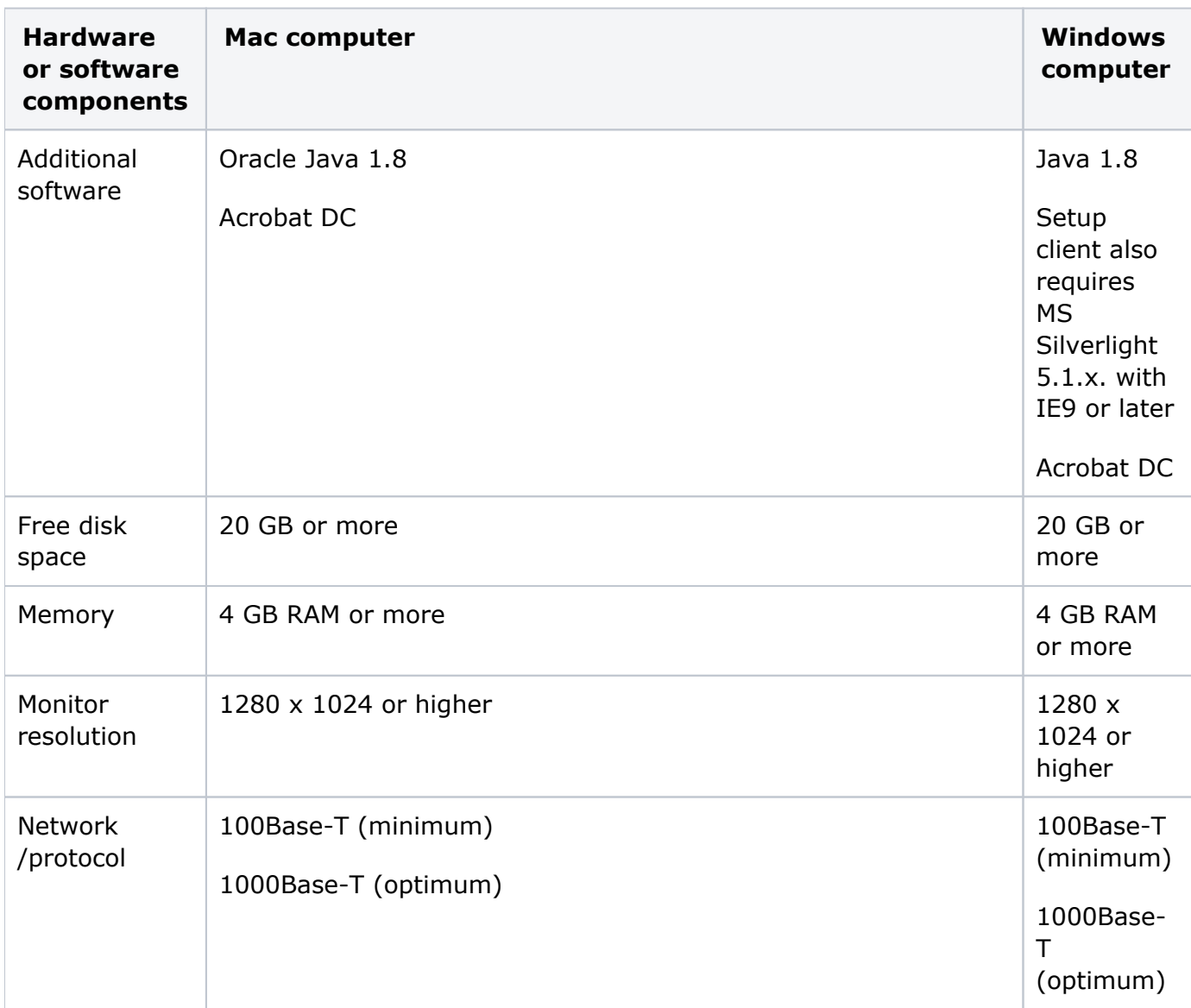

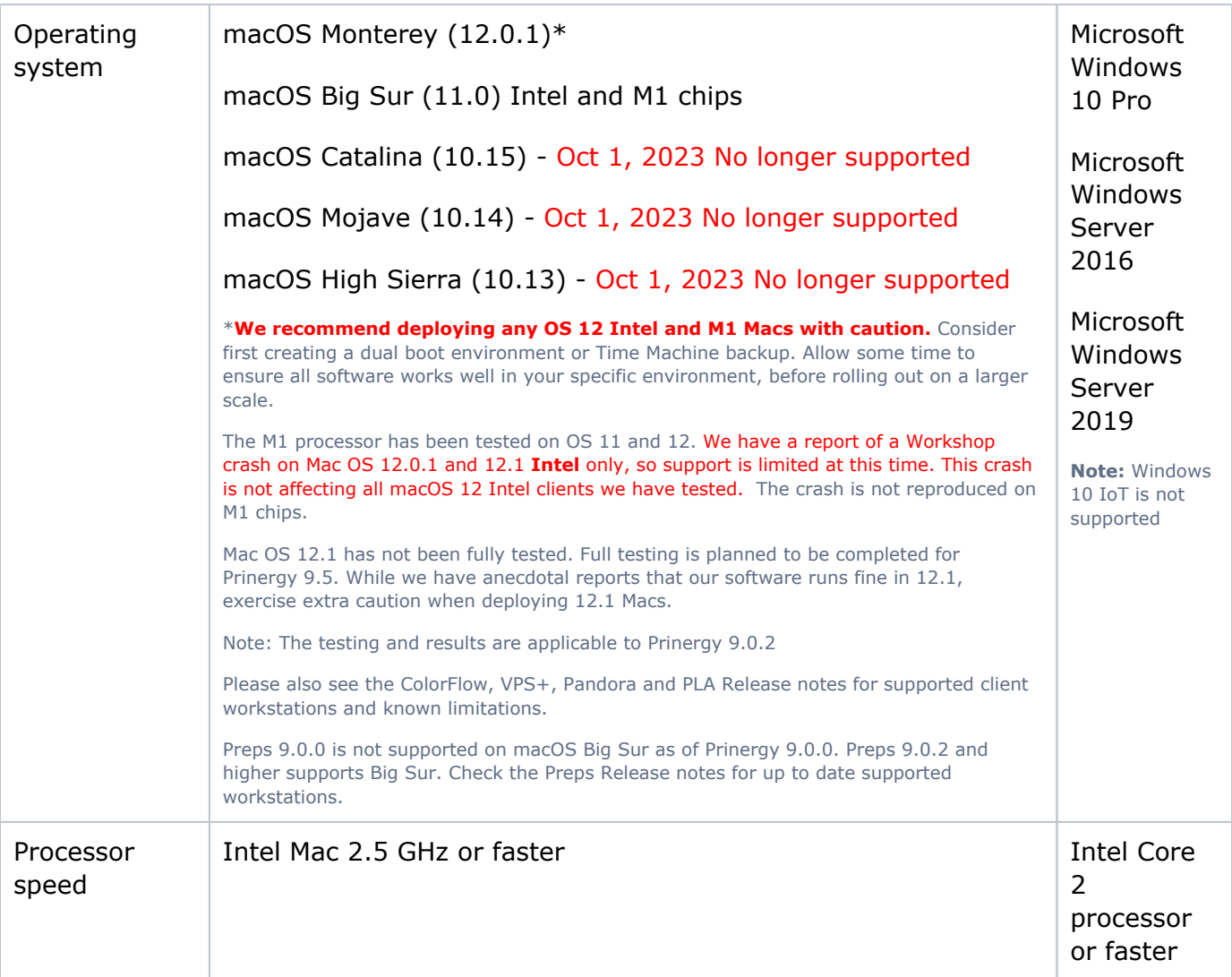

## **Notes:**

- It is your responsibility to acquire and install the number of Adobe Acrobat licenses needed for client workstations. Install the Acrobat software on each Mac or Windows workstation before installing the Kodak plug-ins or the Prinergy Client, to ensure that the Kodak plug-ins for Adobe Acrobat software can be copied into the correct folder during the installation process. If you have installed Acrobat on a client computer but the Workshop installer does not detect it, Acrobat may not be properly installed. Reinstall Acrobat and then restart the installer.
- Your client computer must be connected to the Prinergy server, and you must be able to access the WkspInstall share folder on the server.
- On Mac OS client computers, you must know the Administrator account name and password.
- The proxy setting for Java should allow access to the Prinergy server, because Workshop is using the proxy settings when determining how to access the Prinergy server. If java proxy settings is set to **Use browser settings**, the browser proxy settings should allow access to the Prinergy server.
- The Workshop installer alias located within the MacOSX located in the Wkspinstll share does not run under macOS Mojave (10.14). To do a new install of Workshop on macOS Mojave, you must launch the Workshop installer directly. This limitation does not affect upgrade installs of Workshop on macOS Mojave.
- 1. Connect to the WkspInstall share on the server.
- 2. Within the share navigate to: MacOSX:Disk1:InstData
- 3. Double-click the WorkshopInstaller application to begin the installation.